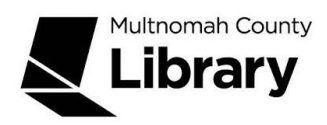

## **School Corps**

## **CultureGrams**

**CultureGrams** provides up-to-date cultural and statistical information on countries around the globe, as well as U.S. states. Use this database to find:

- Facts on countries, U.S. state or Canadian province.
- Interviews with children and adults living throughout the world
- Flag images, recipes and sound files of the national anthems and state birds

## **How do I get to CultureGrams?**

- 1. Start at the Library Connect web site: [multcolib.org/libraryconnect](https://multcolib.org/libraryconnect)
- 2. Click on a grade level (either **elementary school**, **middle school** or **high school**)
- 3. Scroll down to the Resources section.
- 4. Click on **CultureGrams**.
- 5. Click on the **Begin using this resource** button.
- 6. Type in your Library Connect or library card number and password. Occasionally, there may be difficulties loading a database. If you aren't able to get in, go back and try again. If the database still doesn't open, contact the library at [multcolib.org/contact](https://multcolib.org/contact).

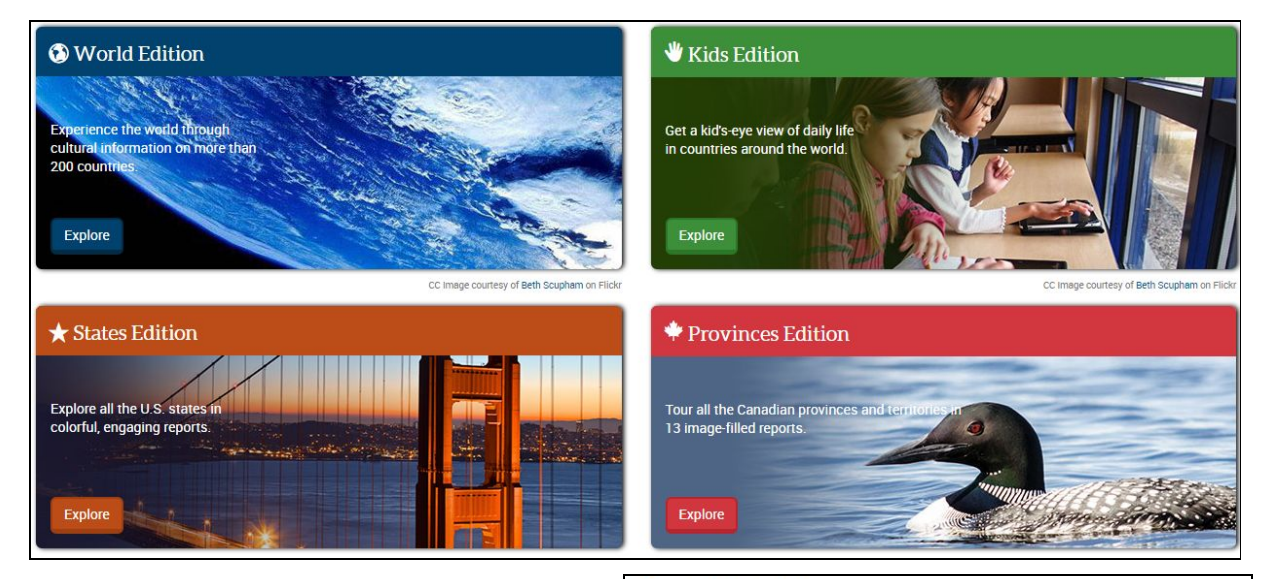

## **Choose the Edition**:

- **World Edition** is aimed at middle and high school students
- **Kids Edition, States and Provinces Editions** are for elementary school students.

**The World Edition** invites you to first select a region from this map:

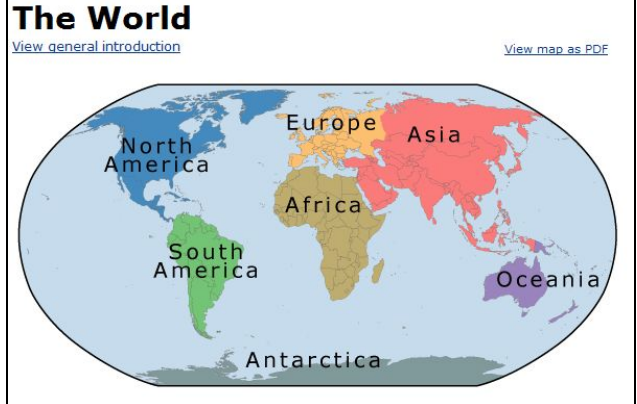

Once you've chosen a region, choose a country within it.

Each country profile features statistics, information on the country's history, people, society, customs and courtesies, and lifestyles. You can view video and pictures, read biographies of famous people, look at recipes for native dishes, and listen to the national anthem. If you'd like, you can have the article read aloud by clicking on the Listen button.

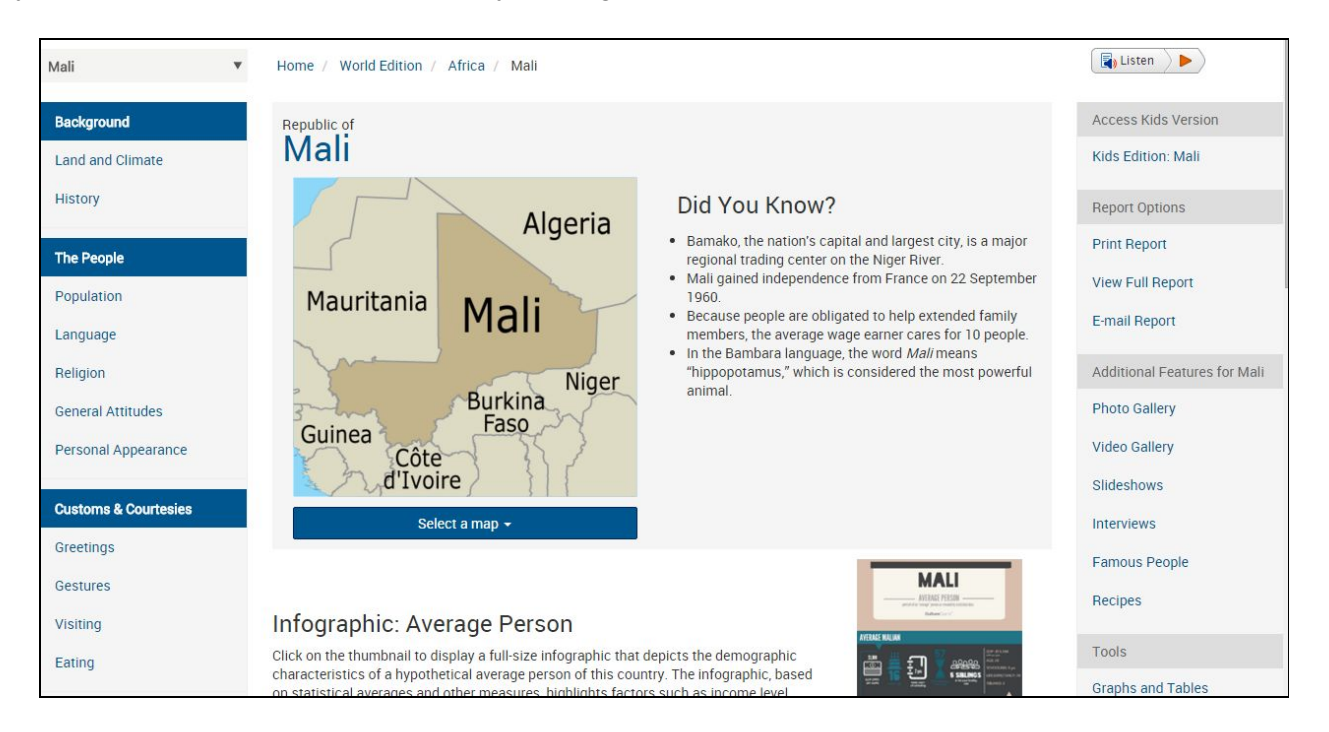

You can view an infographic about the average person in a country, which includes comparison information to the world as a whole:

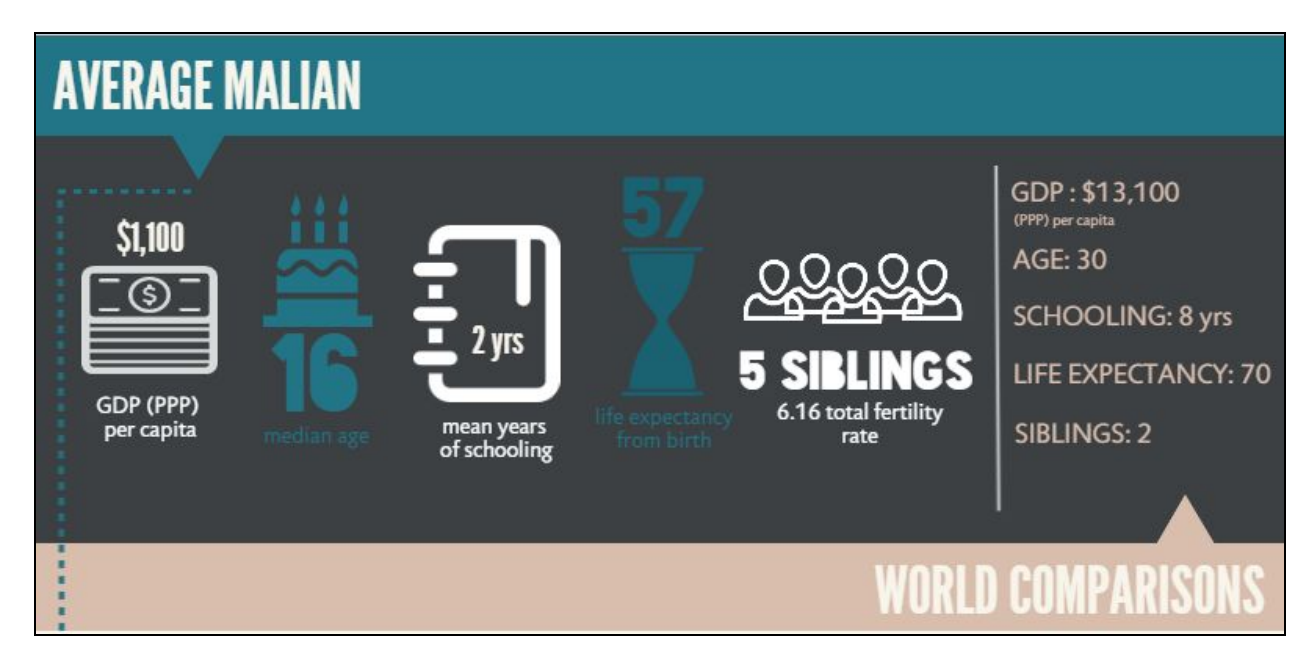

**The Kids Edition** doesn't include as many countries, but you find them the same way, by clicking on a region, and then on a specific country. The information is a little easier to review:

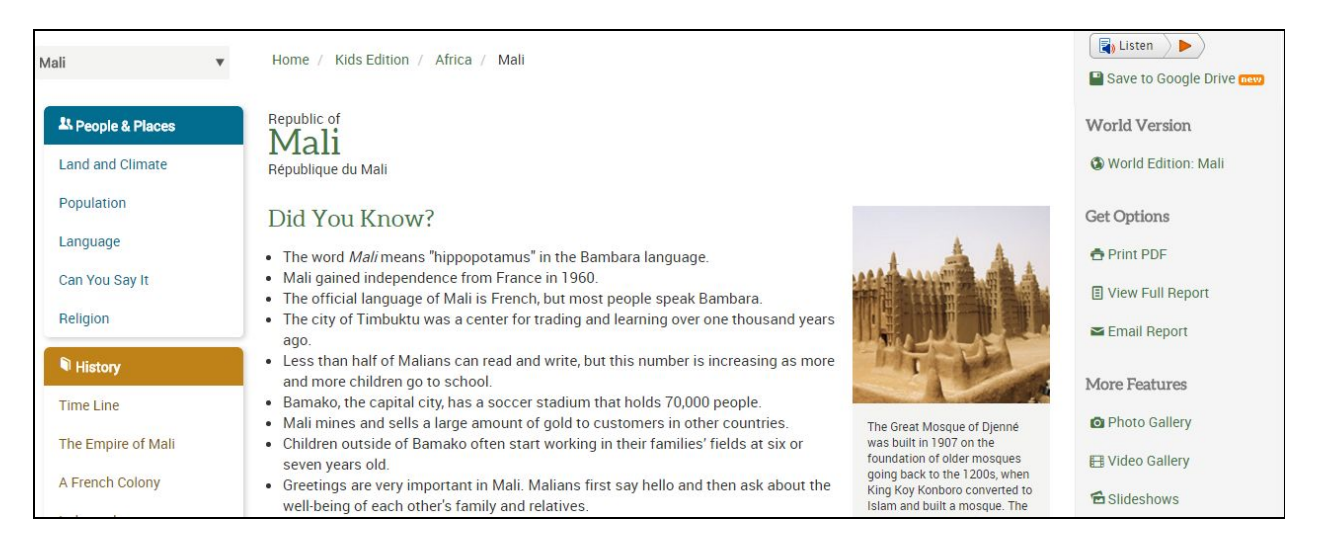

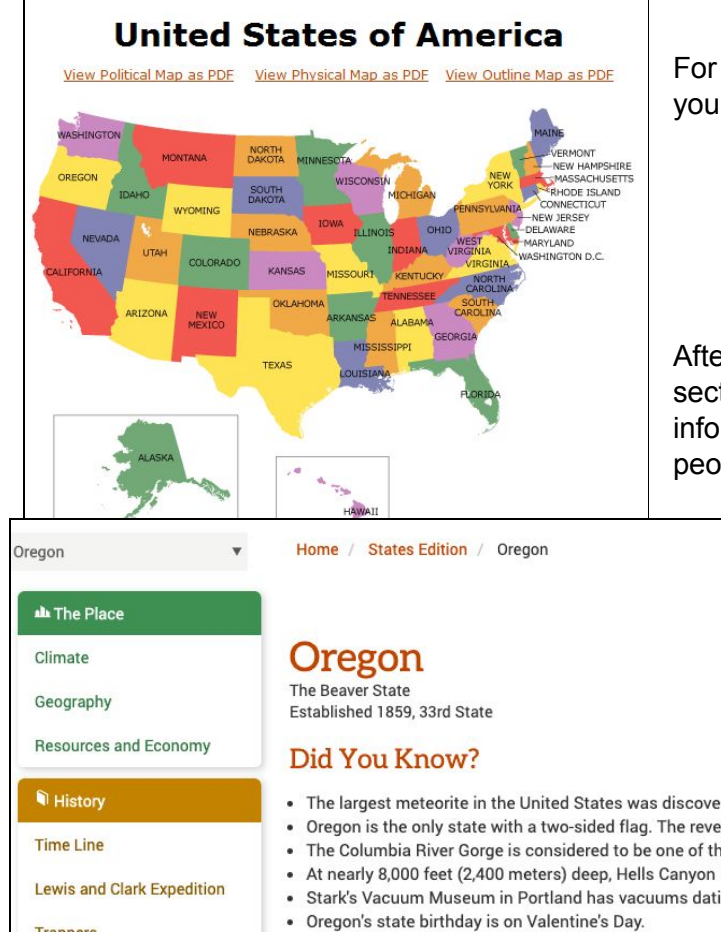

For the **States** and **Provinces Editions** you'll start with a map like this:

After clicking on a state, check out the sections on the left side of the screen to find information about the history, geography, people, state symbols, and more.

Translate -

Listen: ▶ 0:00 / 0:00 ◀

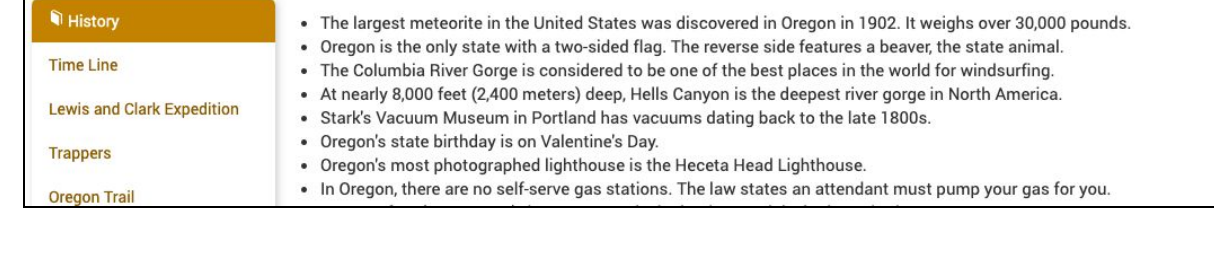

Created by Multnomah County Library School Corps 503-988-6004. 4/20.